To:

**Sent:** Tuesday, July 28, 2020 9:51 AM **From:** CAASPP <Do-Not-Reply@info.ets.org>

**Subject:** CAASPP: Reports and Results Now Available

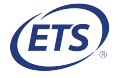

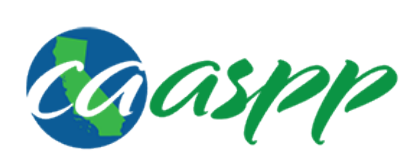

California Assessment of **Student Performance and Progress** 

Dear LEA CAASPP Coordinator:

 Because statewide testing was suspended, scoring and reporting for the 2019–2020 test administration year will look slightly different from prior years. Please refer to the CAASPP: [Results Reporting](http://www.caaspp.org/rsc/pdfs/e-mails/CAASPP--Results-Reporting-Changes-Due-to-COVID-19.pdf) Changes Due to COVID-19 email on what will be reported for each assessment; the requirements for a student to receive a score and a Student Score Report (SSR); and what information will be included in the 2019– 2020 student data file (CAASPP Student Score Data Extract Report).

 Test results for the 2019–2020 CAASPP are now available in the Test Operations Management System (TOMS) and the Online Reporting System (ORS). This language arts/literacy (ELA) and mathematics, the California Alternate Assessments (CAAs) for ELA and mathematics, and the California Science Test (CAST). includes the Smarter Balanced Online Summative Assessments for English

 LEAs should consider the volume of students tested when using these results to make decisions. LEAs that were able to test a majority of students prior to the LEAs that tested only a few students. suspension of testing may have a more accurate picture of overall performance than

 Due to the coronavirus disease 2019 (COVID-19) pandemic, SSR PDFs will only be available for those students who submitted all parts of a subject area (ELA, mathematics, or CAST) prior to the suspension of testing.

# Test Operations Management System

### Student [Score Status] Tab

The [Score Status] tab in TOMS now allows the user to access the following information about an individual student:

- Content score status (Available, Not Available)
- Condition codes
- Invalidated status
- Unlisted Resources Changed Construct status
- Appeals status

## Student [Reporting] Tab

The [Reporting] tab of the student's profile in TOMS allows the user to access the following information about an individual student:

- A downloadable SSR PDF (This will appear as a link when available.)
- 1. SSR in English
- 2. SSR in the student's primary language or other available language
- The language of an additional SSR

## Electronic Student Score Reports

 Electronic SSRs are available for students who have completed the CAASPP Smarter Balanced Online Summative Assessments or CAAs for ELA and mathematics, or the CAST. LEAs have options for providing electronic SSRs to parents and guardians.

- 1. CAASPP SSRs can be provided electronically, as PDFs through a locally provided parent or student portal. Contact the LEA's parent or student portal provider for instructions on accessing electronic SSRs from that vendor.
- 2. Users can access the electronic SSR PDFs by selecting the [Reports] tab on the top navigation bar and then the CAASPP Student Score Reports PDFs option from the list of options.
	- a. Bulk Download: SSR PDFs can be downloaded by school, grade, date, assessment, and language. They can also be downloaded in one large file or individual files. Select the merge file option and then the [REQUEST REPORT] button to download one combined PDF containing all the selected SSR PDFs.
	- b. Individual Download: LEAs can also access and download individual SSRs. Enter the student's Statewide Student Identifier and select the [REQUEST REPORT] button to download an individual SSR.

For more [information](http://www.caaspp.org/administration/reporting/Student-Score-Report-Options.html) about electronic SSRs, refer to the CAASPP <u>Student Score</u> Report (SSR) Options web page. Please note that CAASPP paper SSRs are not available for purchase this year.

### Accessing the CAASPP Student Score Data Extract Report

 LEAs are now able to download the 2019–2020 student data file in two report types, by enrolled LEA and by tested LEA. The files are available as a .dat file or a .csv file. The "By Enrolled LEA" report type contains data for all students who were enrolled in the LEA and listed in the California Longitudinal Pupil Achievement Data System as of June 15, 2020. The "By Tested LEA" report type contains data for all students who were tested in the LEA. This option also will be available for future administrations.

The Student Score Data Extract Report will include files containing

- students eligible for the CAASPP Smarter Balanced Online Summative Assessments for ELA and mathematics, the CAAs for ELA and mathematics, or the CAST;
- students assigned to take the California Spanish Assessment (CSA) or the CAA for Science.

 The files containing CSA and CAA for Science results are in a different format, since scale scores are not reported for either assessment. For the CSA, results are presented as percent correct scores. For the CAA for Science, results are presented as preliminary indicators of student performance. Please visit the <u>Preliminary</u> **Indicator [Communication](https://www.cde.ca.gov/ta/tg/ca/prelimindicatortoolkit.asp) Toolkit** web page for more information about preliminary indicators for the CAA for Science.

The Student Score Data Extract Report is available in [TOMS;](https://mytoms.ets.org/) it appears when a user selects the CAASPP Student Score Data Extract Report from the Available Reports list. The data file layouts for both data extract reports are available on the CAASPP <u>Score [Reporting](http://www.caaspp.org/administration/reporting/)</u> web page and include field descriptions, acceptable values for fields, and data sources.

 Take the following steps to access the CAASPP Student Score Data Extract Report in [TOMS:](https://mytoms.ets.org/)

- 1. Select the [Reports] tab in the top navigation bar.
- 2. Select the [LEA Reports] tab.
- 3. Select CAASPP Student Score Data Extract Report from the Available Reports options.
- 4. Select a test administration period from the Administration Year drop-down list. (Data files are available for the current and previous CAASPP administrations.)
- 5. Select "By Enrolled LEA" or "By Tested LEA" from the *Report Type* drop-down list. (This option is available only for the 2019–2020 administration.)
- 6. Select the [REQUEST NEW REPORT] button.

# Online Reporting System

### Accessing Information in the Online Reporting System (ORS)

 Aggregated results at the group, school, and LEA levels for the CAASPP Smarter Balanced for ELA and mathematics, CAAs for ELA and mathematics, and CAST assessments will be available in the "Score Reports" section of the ORS. The CSA and CAA for Science results will not be reported in the ORS.

These results are available in the <u>Online [Reporting](https://sso3.cambiumast.com/auth/realms/california/login-actions/authenticate?client_id=SP_AST_CALIFORNIA_ORS_PROD&tab_id=KQmfVZtYZOM) System</u>. Take the following steps to access the results in ORS:

- 1. Use a TOMS user account to log on to the ORS.
- 2. Once the ORS has opened, select either the [Retrieve Student Results] button to download a file containing student results or the [Score Reports] button to view score reports.
- 3. To view results for the students who tested in the LEA during 2019–2020, choose the [Score Reports] button in the ORS.
- 4. On the next screen, the default selection, Scores for my current students, displays scores for students currently enrolled in the LEA. Select the second radio button, Scores for students who were mine when they tested during the selected administration, to access results for students from the 2019–2020 administration.

 Questions regarding CAASPP SSRs for the 2019–2020 administration should be directed to CalTAC, by phone at 800-955-2954 or by email at [caltac@ets.org.](mailto:caltac@ets.org)

Sincerely,

 California Technical Assistance Center Phone: 800-955-2954 Fax: 800-541-8455 Email: [caltac@ets.org](mailto:caltac@ets.org) Websites: [http://www.caaspp.org/](http://www.caaspp.org)

 Copyright © 2020 by Educational Testing Service. All rights reserved. ETS, the ETS logo and Measuring the Power of Learning. are registered trademarks of Educational Testing Service (ETS).